Updates on Mar 20th include: WOL IP info / Browser compatibility (p6), Redirects – indefinitely (p6), Access icons (p7), Access report format (p14) Innovative WebBridge, (p16) Roaming Access (p18), Usage reporting (p22)

# **Wiley Online Library Migration FAQs**

### **Contents**

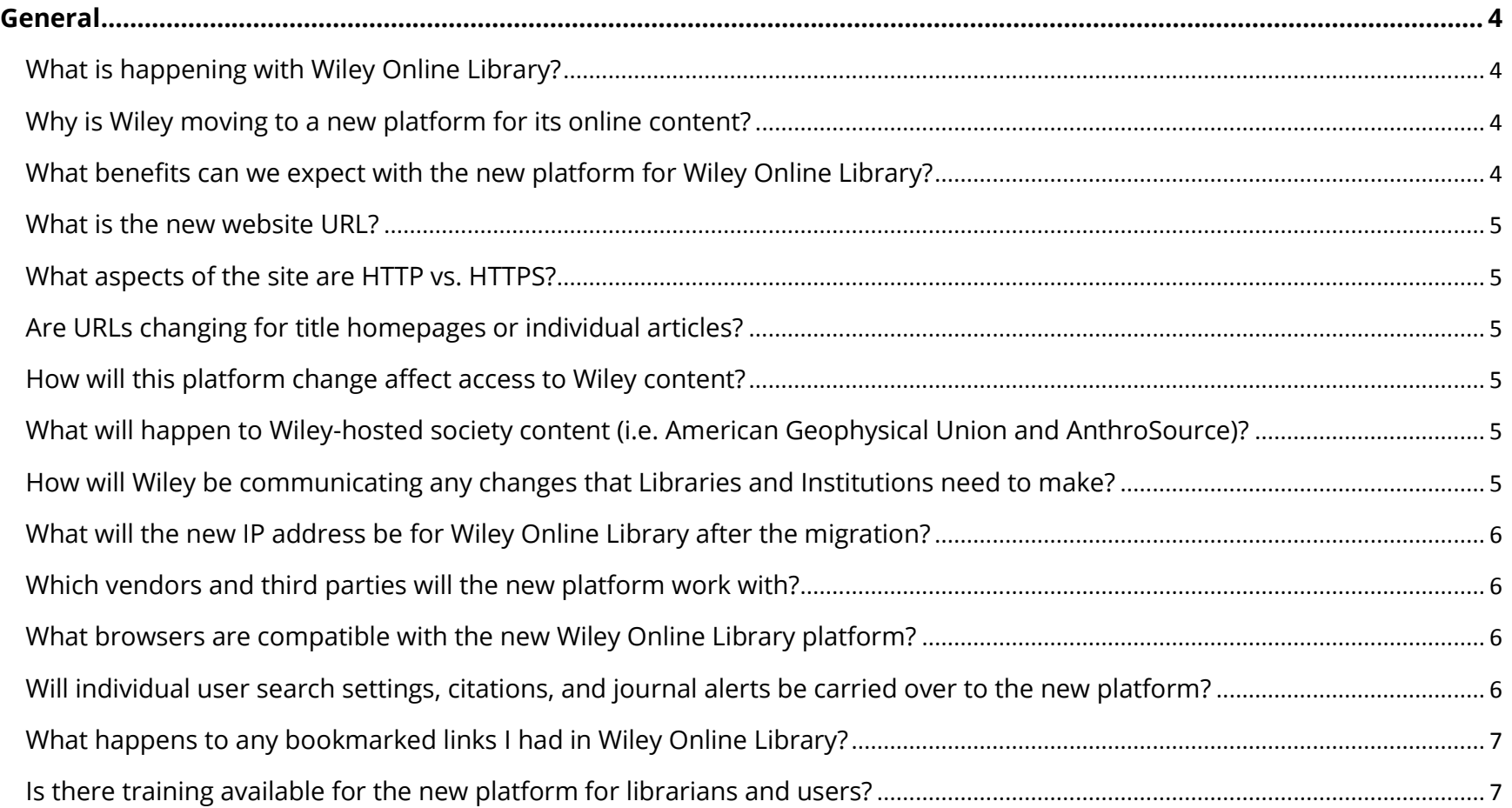

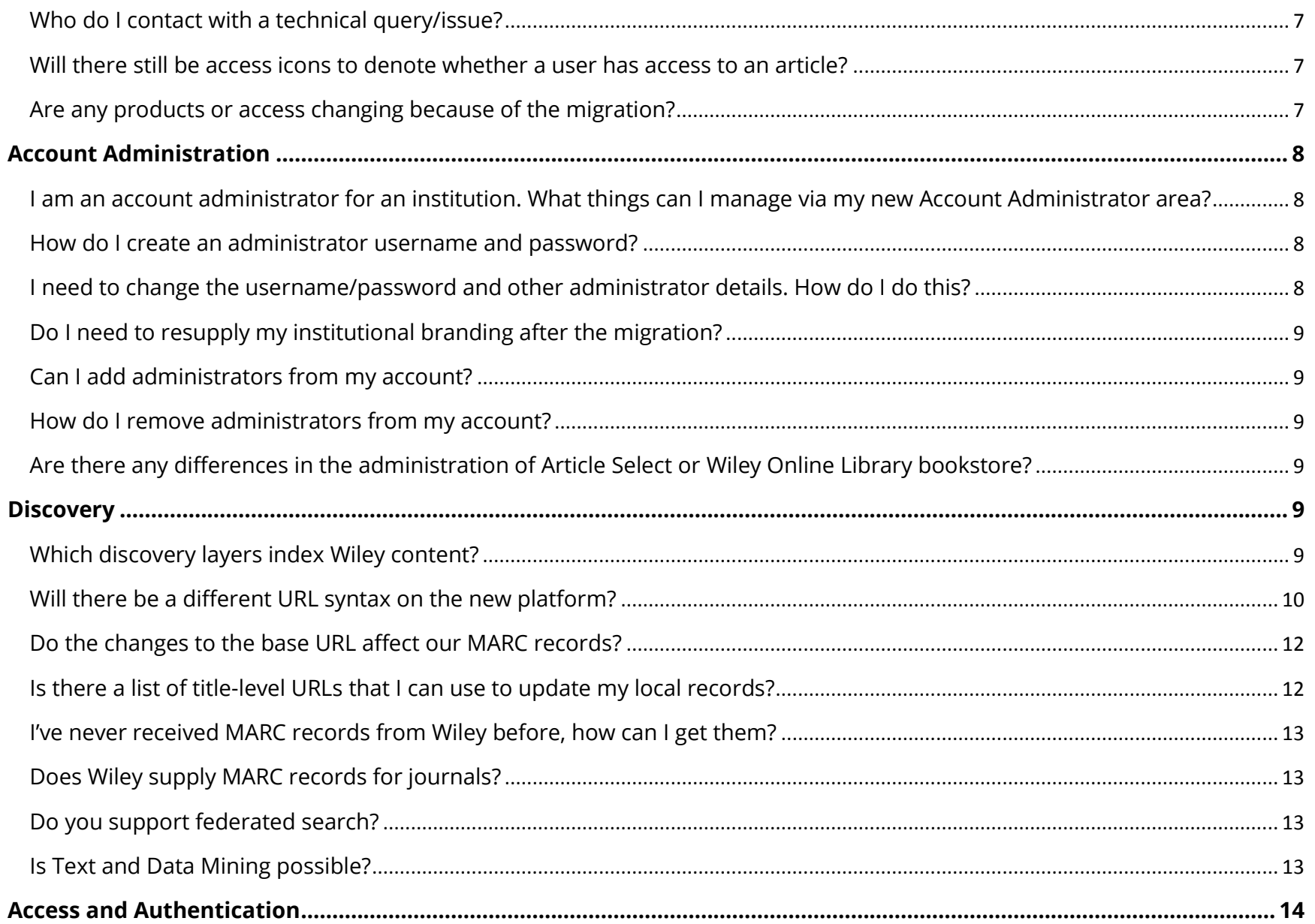

 $\overline{2}$ 

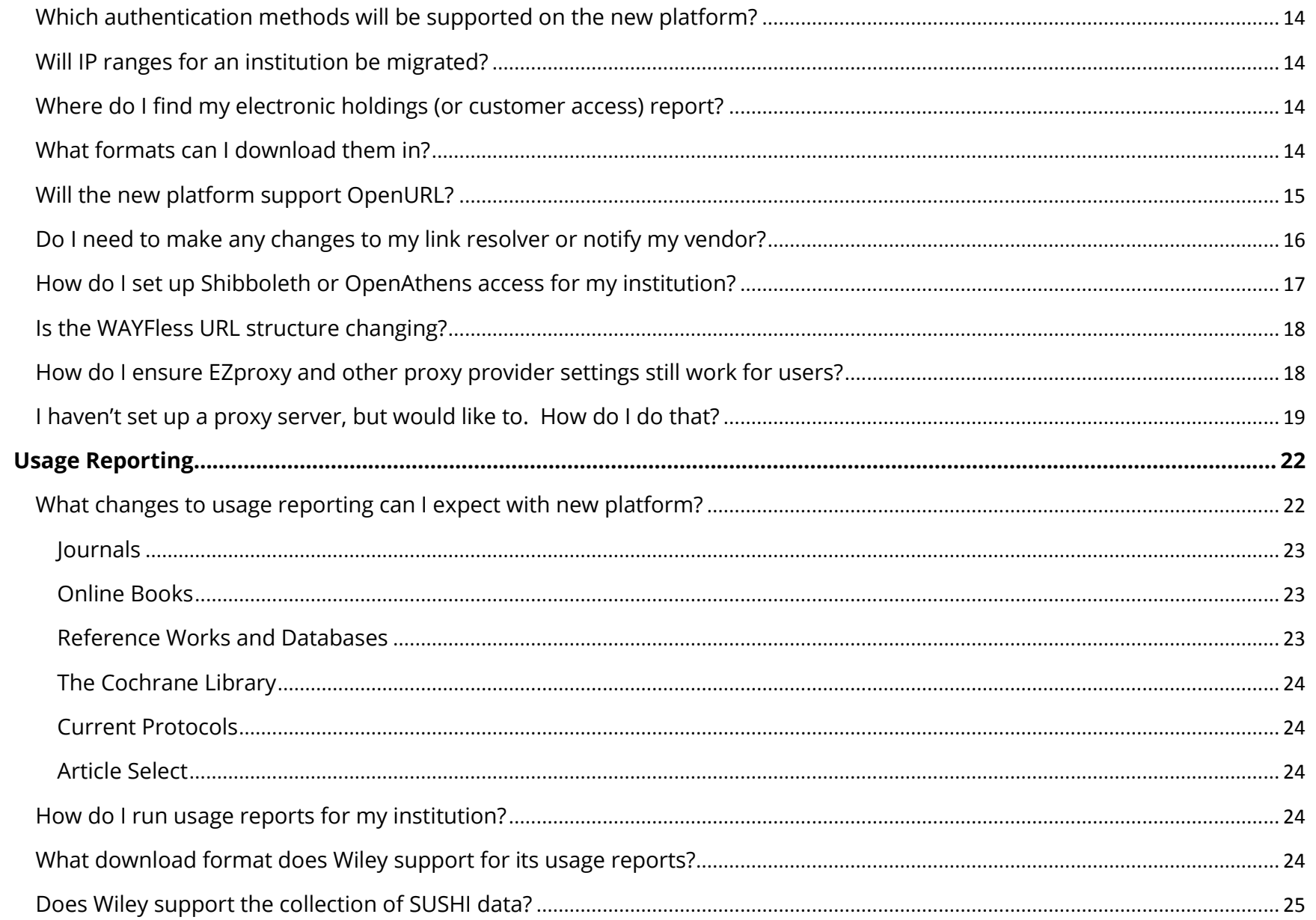

<span id="page-2-0"></span> $\overline{\mathbf{3}}$ 

### **General**

### <span id="page-3-0"></span>**What is happening with Wiley Online Library?**

Wiley Online Library will be hosted on a new platform. It will continue to be Wiley Online Library, but with a new look and feel.

### <span id="page-3-1"></span>**Why is Wiley moving to a new platform for its online content?**

We are moving Wiley Online Library to a new platform, because it allows us to do so much more for our customers:

- The platform that will host the new Wiley Online Library is the most widely used in the industry; it was built specifically for scientific and scholarly content.
- It allows us to deliver our vision for innovative web-first publishing.
- It helps us support the needs of libraries, readers, and authors alike.

You will find the new platform:

- is more intuitive
- makes our content more discoverable
- provides users with an improved experience in searching, browsing and reading our content

### <span id="page-3-2"></span>**What benefits can we expect with the new platform for Wiley Online Library?**

Initially our focus is on successfully migrating Wiley Online Library's existing features, and doing our best to provide a seamless transition.

The platform, however, does host an integrated set of features that will help researchers, professionals, and other readers discover and engage with the content that is most relevant to them, including:

- A more robust search function and user interface that aligns with today's best practices for user experience.
- A more accessible platform that allows Wiley to deliver new features and functionality in a timely fashion.
- Better branding opportunities for your library on the platform.

Once the migration is completed we will begin to introduce new features and additional functionality – to provide an enhanced user experience.

#### <span id="page-4-0"></span>**What is the new website URL?**

The URL domain will continue to be *onlinelibrary.wiley.com*; however, Wiley will now support more secure hosting. The new URL is as follows: <https://onlinelibrary.wiley.com/>. Society partners also have hub sites, which will include a prefix to the "onlinelibrary" portion of the URL above. For a full listing of URLs see the New Wiley Online Library URL crosswalk spreadsheet.

#### <span id="page-4-1"></span>**What aspects of the site are HTTP vs. HTTPS?**

The entire Wiley Online Library site will be delivered over HTTPS.

### <span id="page-4-2"></span>**Are URLs changing for title homepages or individual articles?**

Yes, a list of new URL page syntaxes is provided in the [Discovery section.](#page-9-0) Bookmarked content should redirect, but it is recommended that links be updated to prevent access disruption in the future.

### <span id="page-4-3"></span>**How will this platform change affect access to Wiley content?**

Our aim is to deliver a seamless transition to the new platform for librarians and their users. There is the potential for impact, so it will be important to align your internal systems – please review the rest of this document for more information.

### <span id="page-4-4"></span>**What will happen to Wiley-hosted society content (i.e.** *American Geophysical Union* **and** *AnthroSource***)?**

Wiley will be migrating this content to the new platform as well. The appearance of this content will remain mostly the same. The linking syntax will be changing slightly to provide some consistency in URL structure. For more details, please download the Libraries URL Crosswalk document on the [migration page.](http://www.wileyactual.com/WOLMigration/)

### <span id="page-4-5"></span>**How will Wiley be communicating any changes that Libraries and Institutions need to make?**

Communication to library customers, including Account Administrators, will take place through a variety of channels:

- Regular emails to the library audience
- Updates to the [migration page](http://www.wileyactual.com/WOLMigration/)
- Reminders on the Wiley Online Library Account Administrator page
- Other channels made available to us

We are also communicating with society partners, authors, reviewers and other users to ensure the transition to the new platform provides smooth and uninterrupted access.

### <span id="page-5-0"></span>**What will the new IP address be for Wiley Online Library after the migration?**

When Wiley Online Library migrates content to Literatum, the IP address will no longer be fixed. Literatum uses the Cloudflare content distribution network and the actual IP any particular user connects to could be anyone of a large range of IP addresses that Cloudflare use around the world. However the IP of the new WOL-LIT server for customer configuration purposes will be 65.156.1.101

#### <span id="page-5-1"></span>**Which vendors and third parties will the new platform work with?**

We are communicating the platform migration so the following partners can make the necessary accommodations:

- EBSCO
- Ex Libris
- OCLC
- Ovid
- Serials Solutions
- TDNet
- WT Cox

If your vendor is missing from this list and you would like Wiley to collaborate with them for the platform migration, please write to [libraryinfo@wiley.com](mailto:libraryinfo@wiley.com?subject=Technical%20Services%20Question%20-%20Library%20Solutions%20Vendor)

#### <span id="page-5-2"></span>**What browsers are compatible with the new Wiley Online Library platform?**

- Internet Explorer 10 and later, Microsoft Edge
- Chrome (the latest stable version)
- Firefox (the latest stable version)
- Safari (the latest stable version)

### <span id="page-5-3"></span>**Will individual user search settings, citations, and journal alerts be carried over to the new platform?**

Users eTOC and citation alert settings will be migrated to the new platform. Saved search alerts and article "favorites" will not be migrated.

### <span id="page-6-0"></span>**What happens to any bookmarked links I had in Wiley Online Library?**

Redirects will be put in place for all current URLs, to their new counterparts, but we encourage updating all bookmarks and links after the migration to avoid any interruption of access. These redirects will be in place indefinitely. Refer to the Discovery section of our Library Support document for more information.

#### <span id="page-6-1"></span>**Is there training available for the new platform for librarians and users?**

We are working on training materials; these will likely be available after the new platform is launched.

#### <span id="page-6-2"></span>**Who do I contact with a technical query/issue?**

Please continue to direct technical queries to our [Customer Service](mailto:eal@wiley.com?subject=Literatum%20Transition) Team

#### <span id="page-6-3"></span>**Will there still be access icons to denote whether a user has access to an article?**

Yes, there will still be access icons for 1) Subscribed access 2) Open Access and 3) Free access

#### <span id="page-6-4"></span>**Are any products or access changing because of the migration?**

Blackwell Reference Online (BRO) titles are migrating to the new Wiley Online Library platform. They were previously hosted on a different platform. Wiley will be dual-hosting this content for 6 months, to ensure that access is not interrupted for BRO customers. We hope that having as much of our content hosted on Wiley Online Library will make the experience more seamless for end users browsing between content. More details on the BRO migration will be sent directly to customers.

Current Protocols are also now being classified as journals on Wiley Online Library. The URL structure will change and these titles will favour ISSNs over the traditional ISBN. For details on those URL changes, please refer to the [Discovery section](#page-11-0) below.

Additionally, three products (previously databases) will be reclassified as "reference work" product types:

- e-EROS Encyclopaedia of Reagents for Organic Synthesis
- Organic Synthesis
- Wiley Database of Polymer Properties

Please note that these changes will also be reflected in [Usage Reporting.](#page-21-0)

### <span id="page-7-0"></span>**Account Administration**

### <span id="page-7-1"></span>**I am an account administrator for an institution. What things can I manage via my new Account Administrator area?**

The same administrator functions will be available that you previously had access to, with a few small changes in appearance. The new administrator's page has been segmented into eight sections:

- [Access entitlements](#page-13-3)
- Institutional details
- [Usage reports](#page-21-0)
- [IP ranges](#page-13-2)
- Manage administrators
- [Institutional branding](#page-8-0)
- Article Select (Tokens)
- Wiley Online Library bookstore

In the future we will be adding more sections and additional functionality.

Some of these sections will be covered in different sections of the FAQ.

#### <span id="page-7-2"></span>**How do I create an administrator username and password?**

The same username/ID you have for Wiley Online Library will also work on the new version of Wiley Online Library. Please enter your username/ID in the Email field.

If you cannot recall your administrator username or password, please contact [Wiley Customer Service.](mailto:eal@wiley.com)

#### <span id="page-7-3"></span>**I need to change the username/password and other administrator details. How do I do this?**

After logging into the Library Administrator page on Wiley Online Library, please click on Institutional Details tab on the left side of the page. From there you will be able to access your User Profile (under Administrator Information) and change your username and password.

#### <span id="page-8-0"></span>**Do I need to resupply my institutional branding after the migration?**

All existing institutional branding images will be migrated with other customer information. However, customers may wish to review and resize your image after the migration. The new dimensions for the institutional branding space that is available in the header will be 96px wide x 48px high. Please visit the Account Administration guide for more details on how to configure your branding.

#### <span id="page-8-1"></span>**Can I add administrators from my account?**

Yes, you are free to add as many administrators as you'd like. Open the manage administrators tab on the Account Administrator page. To add an administrator, type in the email of the person you wish to add. From there, they will receive a message with instructions on creating a username and password.

#### <span id="page-8-2"></span>**How do I remove administrators from my account?**

Below the invitation option, you will see a listing of the current administrators. To remove any person, click the box to the left of their name and then remove administrator button at the end of the list.

#### <span id="page-8-3"></span>**Are there any differences in the administration of Article Select or Wiley Online Library bookstore?**

No, there are no major changes. The appearance will be different, but offers the same functionality as the previous platform.

### <span id="page-8-4"></span>**Discovery**

#### <span id="page-8-5"></span>**Which discovery layers index Wiley content?**

Wiley collaborates with several discovery layers that index and maintain of our full-text XML content:

- EBSCO EDS
- Ex Libris Primo
- OCLC WorldCat Discovery
- Ovid Ovid Discovery
- Serials Solutions Summon
- TDNet TDNet Discover

These third party library solutions partners have been notified of the upcoming changes and are taking appropriate measures to ensure that all linking to content will be functional after time of launch.

#### <span id="page-9-0"></span>**Will there be a different URL syntax on the new platform?**

Yes. While the base URL is staying the same (though moving to SSL protocol and has HTTPS in the syntax) there will be subtle changes to the various levels of links to content. The table below outlines the new structures which can be used to link to the appropriate location:

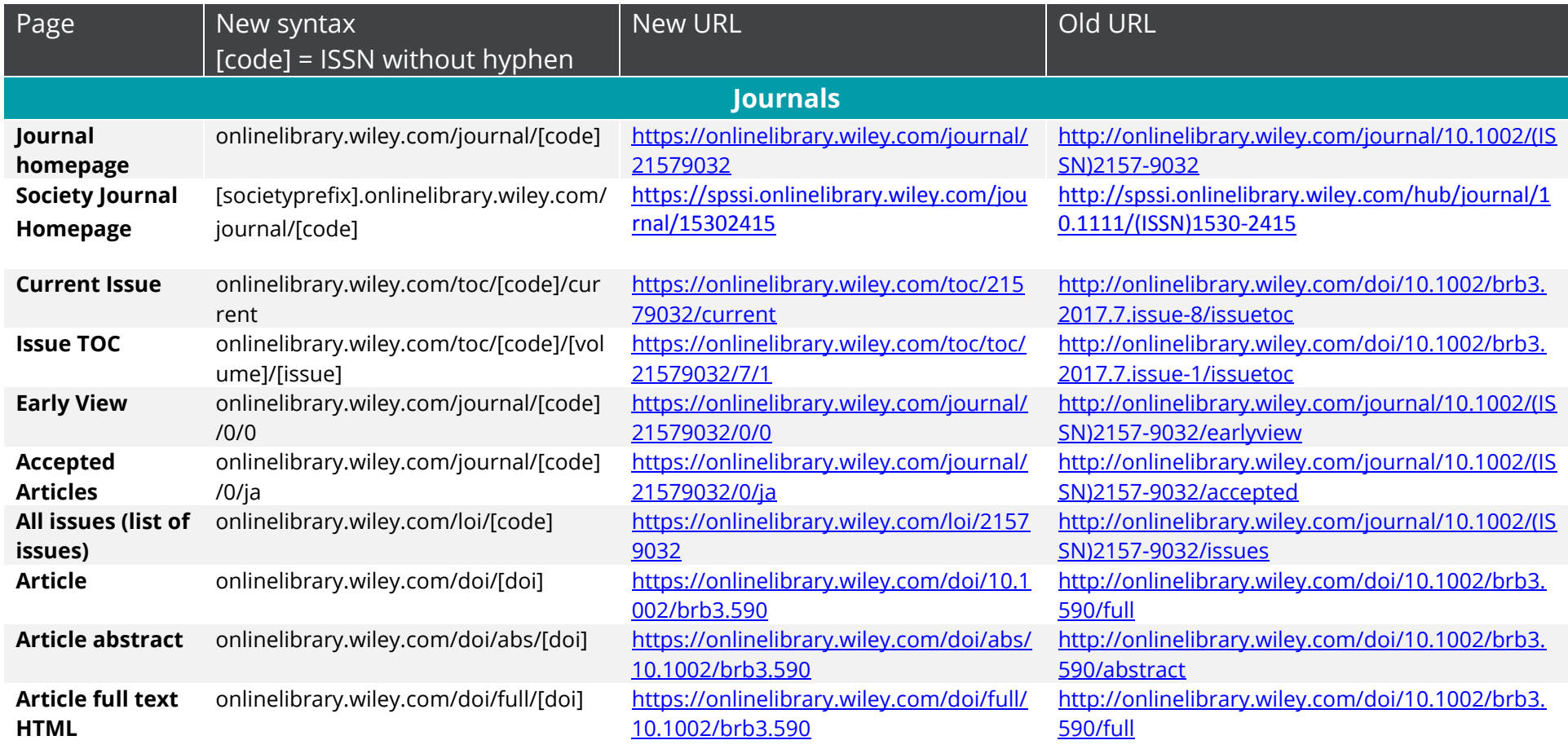

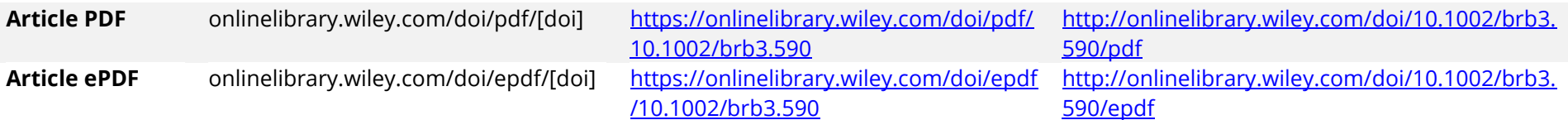

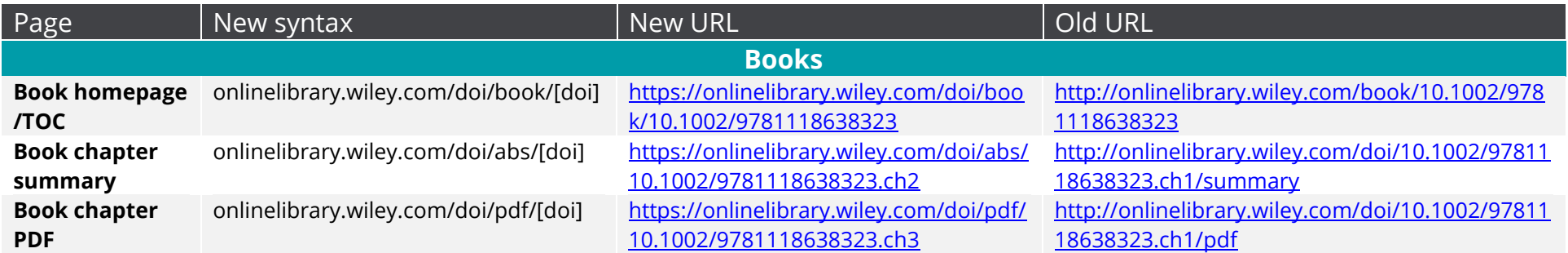

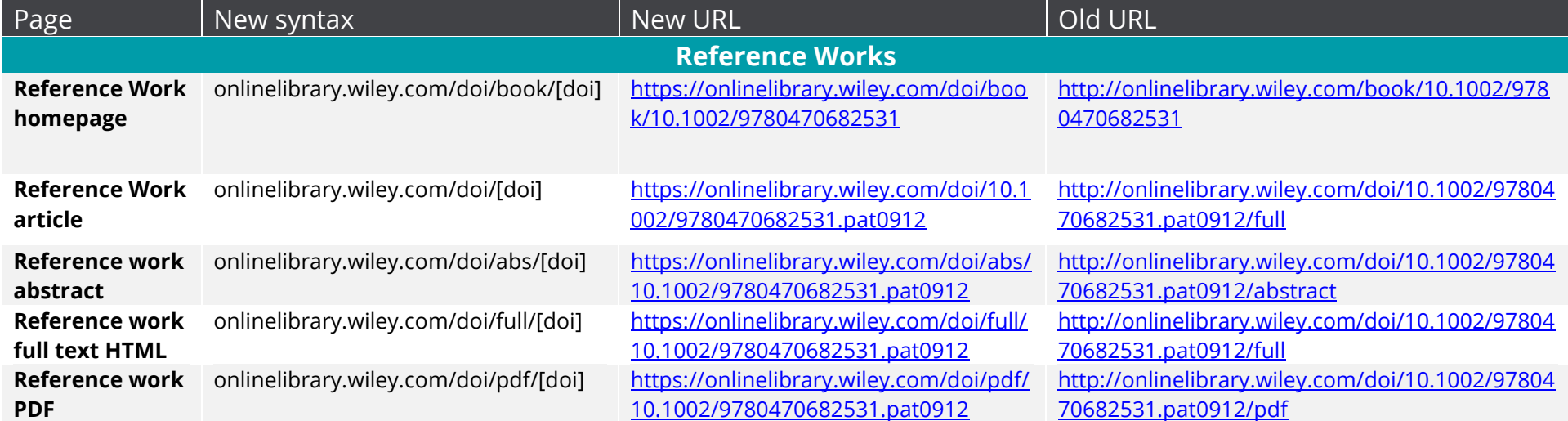

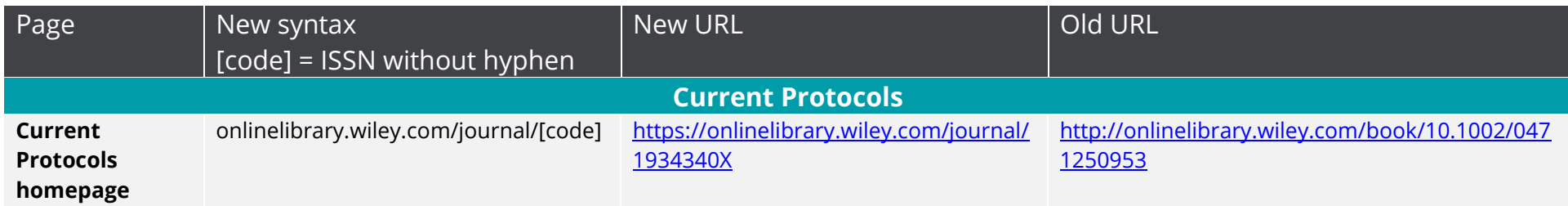

For those looking to crosswalk for the new host site, Wiley has created a cumulative listing of all URLs. This includes pertinent bibliographic information such as title, ISBN, ISSN, DOI, OCN, old URL and new URL in case you need to write to script or replace information. Be sure to look at all three tabs as the content types have been separated to avoid confusion. This document is hosted on the [migration page.](http://www.wileyactual.com/WOLMigration/)

#### <span id="page-11-0"></span>**Do the changes to the base URL affect our MARC records?**

The book URL within the MARC records provided by Wiley through OCLC is the book's DOI and will not change. These book URLs (e.g. dx.doi.org/ISBN) are indexed with CrossRef and will automatically resolve to the title-level book pages on the new platform.

If your library uses a different URL (e.g. onlinelibrary.wiley.com/book/) then you will have to update these local URLs. The new book landing pages have been updated for this URL: onlinelibrary.wiley.com/doi/book/. You may also use the CrossRef prefix dx.doi.org/ when updating locally managed URLs.

Our third-party library solutions partners have been updated on these changes and WorldCat and 360MARC records have been retroactively converted to the new URL.

#### <span id="page-11-1"></span>**Is there a list of title-level URLs that I can use to update my local records?**

Yes. It is important to note that not just the title-level URLs are changing during the migration. Third party and library solutions partners have been made aware of these changes and links to content have been updated globally.

To confirm that the title-level URLs are accurate on your local systems, Wiley has created a cumulative URL crosswalk for its online content, which contains pertinent bibliographic information such as title, ISBN, ISSN, DOI, OCN, old URL and new URL. Be sure to look at all three tabs as the content types have been separated to avoid confusion. This document is hosted on the [migration page.](http://www.wileyactual.com/WOLMigration/)

#### <span id="page-12-0"></span>**I've never received MARC records from Wiley before, how can I get them?**

MARC Records for eBooks and reference works will continue to be available through OCLC's Collection Manager platform. These records are provided as a courtesy and at no extra charge for the library. For more instructions how on how to receive MARC records, please visit the [Wiley MARC records page.](http://olabout.wiley.com/WileyCDA/Section/id-406094.html)

#### <span id="page-12-1"></span>**Does Wiley supply MARC records for journals?**

No, Wiley does not distribute MARC records for its journals. Records for journal content are traditionally managed by individual customers or by third parties and library solutions providers.

Wiley has liaised with its [third party library solutions partners](#page-5-0) and most MARC records for journal linking should be updated as well.

#### <span id="page-12-2"></span>**Do you support federated search?**

Third parties can submit search requests using Search/Retrieval via URL (SRU), a standard protocol that provides an HTTP REST API for search queries. SRU is the evolution of Z39.50, using HTTP instead of the custom Z39.50 communications protocol. The new platform supports SRU version 1.1, 1.2, and 2.0 (which provides support for facets and other features).

With SRU, you can use a browser to search and retrieve content records in XML format. The base URL in an SRU search is the host URL appended with /action/sru.

#### <span id="page-12-3"></span>**Is Text and Data Mining possible?**

Wiley uses the Crossref TDM service to enable bulk access to content for TDM purposes. This ensures that users are made aware of the terms and conditions under which content is made available. Our [policy page](http://olabout.wiley.com/WileyCDA/Section/id-829771.html) provides more detail on this. To use the TDM application you must have a click-through client token which you get from Crossref. To get a token, you will need to log in to the Crossref service using your ORCID identifier.

In summary, the process is:

- 1. Obtain an ORCID iD
- 2. Accept the Wiley click-through license at Crossref
- 3. Obtain a Click-through client token from Crossref
- 4. Identify relevant articles
- 5. Download articles

For any inquiries regarding Wiley TDM, please contact: [TDM@wiley.com](mailto:TDM@wiley.com)

### <span id="page-13-0"></span>**Access and Authentication**

#### <span id="page-13-1"></span>**Which authentication methods will be supported on the new platform?**

Wiley Online Library will continue to support the following authentication methods.

- Individual username and password
- IP range
- Trusted Proxy Server
- Shibboleth and OpenAthens
- Institutional username/password
- Regional provision (geo-location)

Existing data and configurations for these authentication methods will be migrated.

#### <span id="page-13-2"></span>**Will IP ranges for an institution be migrated?**

All customer IPs will be migrated in advance of the launch. If you wish to update your IP addresses, you may do so through the Account Administrator area.

#### <span id="page-13-3"></span>**Where do I find my electronic holdings (or customer access) report?**

Electronic holdings can be found on the Access Entitlements tab in the Library Administrator page. You will need to log in in order to view your institution's holdings. These reports are emailed to an address of your choosing. The email will contain an attachment of a tabseparated values or .tsv file. You can download them and then export the file to Microsoft Excel, LibreOffice, Apache OpenOffice, Microsoft Notepad or any text editor.

#### <span id="page-13-4"></span>**Will eduGAIN federation be migrated?**

Yes, eduGAIN federation will be supported.

#### **What formats can I download them in?**

Customer access reports can be exported in tab separated value text in a spreadsheet.

#### <span id="page-14-0"></span>**Will the new platform support OpenURL?**

Wiley Online Library will support OpenURL versions 0.1 and 1.0 for inbound queries, and uses version 0.1 for outbound linking. The base URL preceding query parameters is **<https://onlinelibrary.wiley.com/openurl>**?

Below is a table which illustrates the supported OpenURL query parameters:

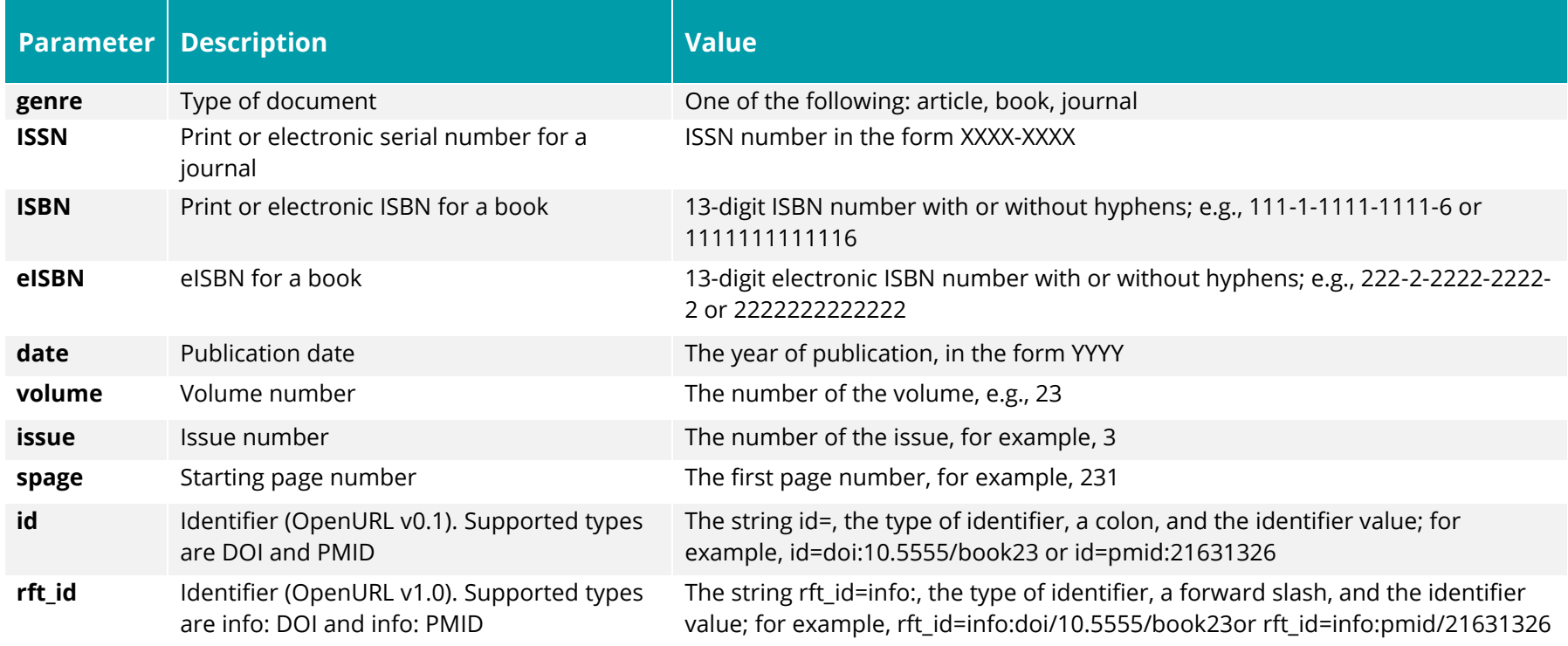

OpenURL Examples

Wiley Online Library supports the following OpenURL query examples:

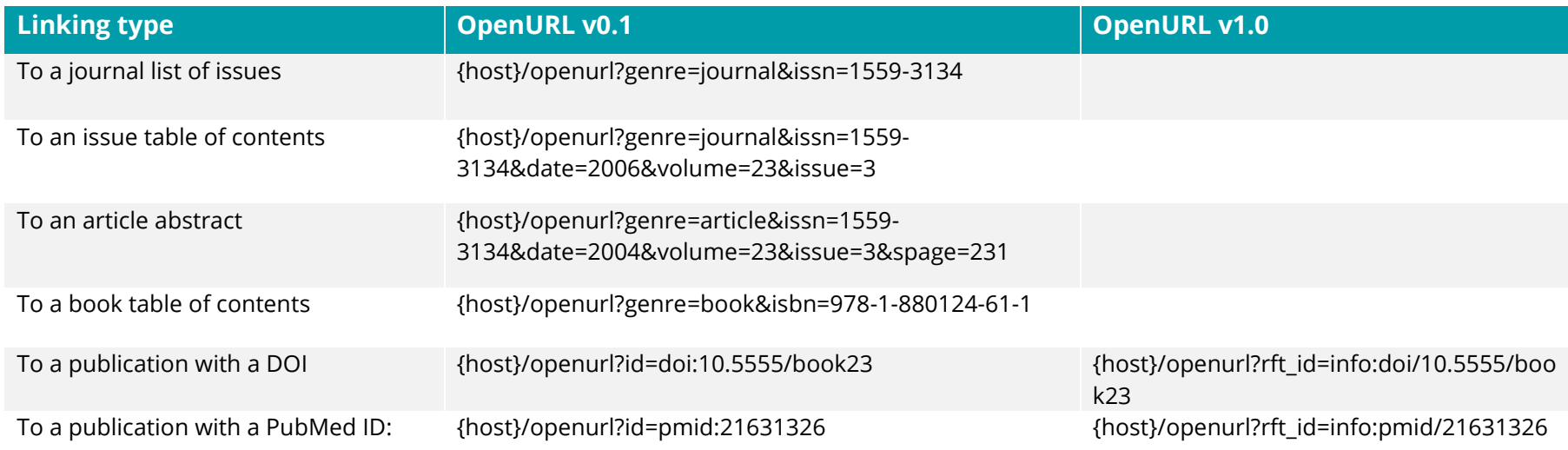

Users can configure OpenURL reference links to appear in the local link servers by entering the location of your link server in the Account Administration area. The link server URL should be entered as a complete URL, beginning with "http://" and without a terminating "/" for "?"

### <span id="page-15-0"></span>**Do I need to make any changes to my link resolver or notify my vendor?**

Wiley is working with the following link resolver vendors to update their knowledgebases with the new syntax and link to and from Wiley Online Library:

- EBSCO LinkSource
- Ex Libris SFX
- Innovative Interfaces WebBridge LR
- OCLC Link resolver
- Ovid LinkSolver
- Serials Solutions 360 Link
- TDNet TOUResolver
- WT Cox Journal Finder

Any non-listed resolver linking to Wiley Online Library should be fine, provided it uses DOIs. If it needs to link differently, however, or if you also want your link resolver to work from Wiley Online Library, then the supplier of your link resolver should contact us. If that is the case, please have them contact [libraryinfo@wiley.com](mailto:libraryinfo@wiley.com?subject=Technical%20Services%20Question%20-%20Link%20Resolver%20Vendor) and we will work to include them.

#### <span id="page-16-0"></span>**How do I set up Shibboleth or OpenAthens access for my institution?**

The following federations and their configurations will be migrated to the new Wiley Online Library platform:

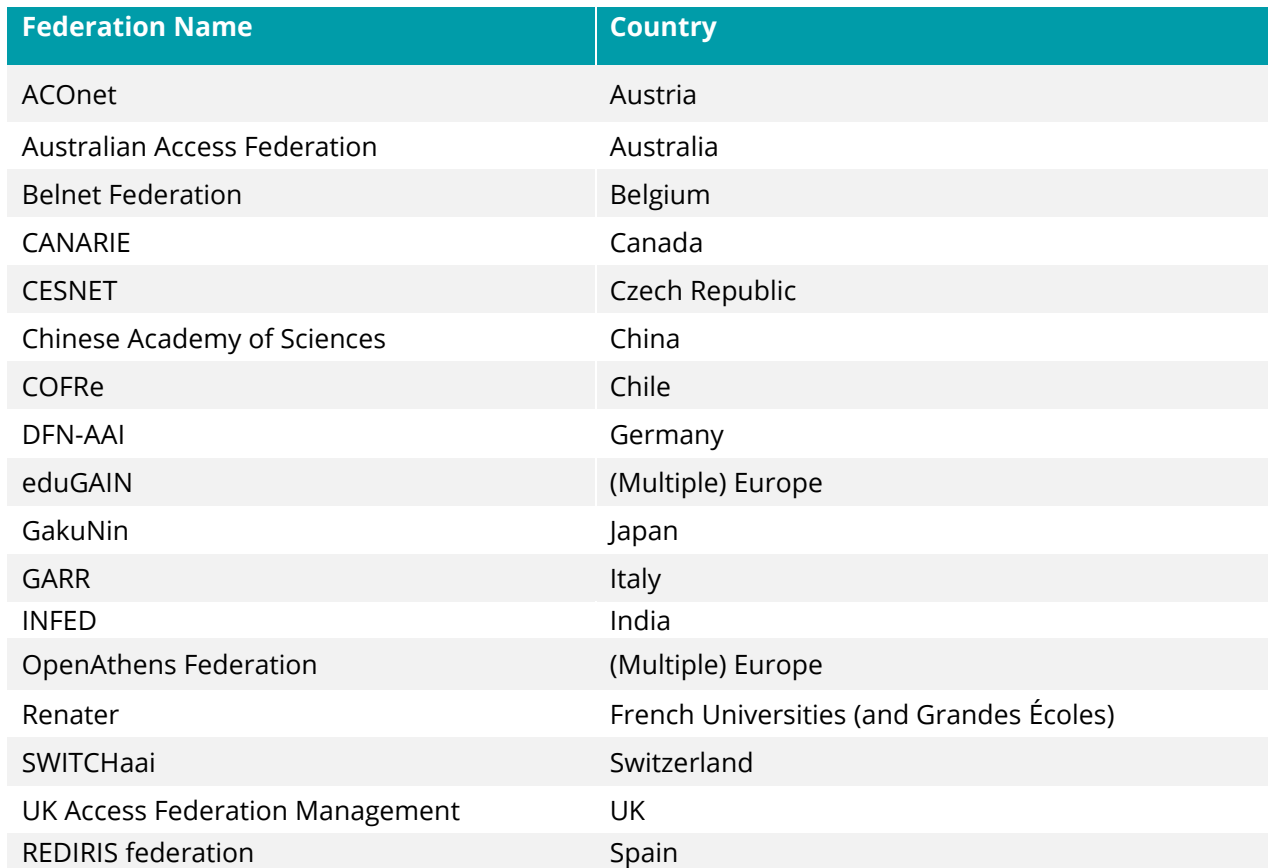

If you need to set up a new configuration, please contact [Customer Service.](mailto:eal@wiley.com?subject=Shibboleth%20or%20Open%20Athens%20Question)

#### <span id="page-17-0"></span>**How will Roaming access work on the new platform?**

Existing Roaming Access will not carry over for users after the migration. Non-IP-based authentication can be done through institutional username/password (if the institution isn't a member of a supported Shibboleth federation). For those customers that can't use Shibboleth for remote access, Institutional Login (shared username/password) is a method of remote access that will still be available after the migration.

#### **Is the WAYFless URL structure changing?**

The WAYFless URL syntax is changing to support HTTPS. The new formula and examples are illustrated below:

[https://onlinelibrary.wiley.com/action/ssostart?idp={entityID}&redirectUri={target}](https://onlinelibrary.wiley.com/action/ssostart?idp=%7bentityID%7d&redirectUri=%7btarget%7d)

Where:

**entityID** = the Identity Provider's encoded Entity ID **example**: https://idp.example.org/shibboleth **encoded** example: https%3A%2F%2Fidp.example.org%2Fshibboleth

**target** = the encoded relative URI of a Wiley Online Library page **example**: journal/13652656 **encoded** example: journal%2F13652656

Example WAYFless URL: <https://onlinelibrary.wiley.com/action/ssostart?idp=https%3A%2F%2Fidp.example.org%2Fshibboleth&redirectUri=journal%2F13652656>

### <span id="page-17-1"></span>**How do I ensure EZproxy and other proxy provider settings still work for users?**

Proxy settings should continue to work after the migration, as institutional IP ranges will be migrated. Those using an OCLC-hosted version of EZproxy will have all of their settings configured at the time of migration and will not need to update their stanzas. Libraries using a selfhosted version of EZproxy (or a different product) will need to update their proxy stanza. For an updated list, please visit the Wiley Online [Library database stanza page on the OCLC website.](https://www.oclc.org/support/services/ezproxy/documentation/db/wileyonlinelibrary.en.html)

If you experience any interruption in access, please contact [support@oclc.org.](mailto:support@oclc.org)

### <span id="page-18-0"></span>**I haven't set up a proxy server, but would like to. How do I do that?**

Atypon does not officially support EZproxy or similar services like WAM proxy. The method of rewriting URLs that these services use can conflict with or bypass the platform's access control system.

Even though Atypon does not support these services in with the new platform, libraries can set up publisher sites as databases for EZproxy access on their end, if required. The following instructions provide guidance on setting up EZproxy.

Use the following configuration to allow EZproxy to work for the new Wiley Online Library:

HTTPHeader X-Requested-With Option X-Forwarded-For Cookie theproxy=ezproxy; domain=.onlinelibrary.wiley.com Title Wiley Online URL https://onlinelibrary.wiley.com H http://onlinelibrary.wiley.com HJ aapm.onlinelibrary.wiley.com HJ aasldpubs.onlinelibrary.wiley.com HJ accp1.onlinelibrary.wiley.com HJ agupubs.onlinelibrary.wiley.com HJ anthrosource.onlinelibrary.wiley.com HJ anzjsurg.onlinelibrary.wiley.com HJ api.wiley.com HJ ascpt.onlinelibrary.wiley.com HJ aslopubs.onlinelibrary.wiley.com HJ besjournals.onlinelibrary.wiley.com HJ bpspubs.onlinelibrary.wiley.com HJ doi.wiley.com HJ efsa.onlinelibrary.wiley.com HJ esajournals.onlinelibrary.wiley.com HJ febs.onlinelibrary.wiley.com HJ ila.onlinelibrary.wiley.com HJ interscience.wiley.com HJ iubmb.onlinelibrary.wiley.com HJ londmathsoc.onlinelibrary.wiley.com

HJ mrw.interscience.wiley.com

HJ nph.onlinelibrary.wiley.com

HJ nyaspubs.onlinelibrary.wiley.com

HJ obgyn.onlinelibrary.wiley.com

HJ physoc.onlinelibrary.wiley.com

HJ rmets.onlinelibrary.wiley.com

HJ rss.onlinelibrary.wiley.com

HJ secure.onlinelibrary.wiley.com

HJ setac.onlinelibrary.wiley.com

HJ sigmapubs.onlinelibrary.wiley.com

HJ spssi.onlinelibrary.wiley.com

HJ stemcellsjournals.onlinelibrary.wiley.com

HJ wileyonlinelibrary.com

HJ wires.wiley.com

HJ www.esajournals.org

HJ www.interscience.wiley.com

HJ www.mrw.interscience.wiley.com

HJ www.onlinelibrary.wiley.com

HJ www.wiley.com

HJ www.wileyonlinelibrary.com

HJ www.wileyopenaccess.com

HJ www.wires.wiley.com

HJ www3.interscience.wiley.com

HJ zslpublications.onlinelibrary.wiley.com

HJ https://aapm.onlinelibrary.wiley.com

HJ https://aasldpubs.onlinelibrary.wiley.com

HJ https://accp1.onlinelibrary.wiley.com

HJ https://agupubs.onlinelibrary.wiley.com

HJ https://anthrosource.onlinelibrary.wiley.com

HJ https://anzjsurg.onlinelibrary.wiley.com

HJ https://api.wiley.com

HJ https://aps.onlinelibrary.wiley.com

HJ https://ascpt.onlinelibrary.wiley.com

HJ https://aslopubs.onlinelibrary.wiley.com

HJ https://besjournals.onlinelibrary.wiley.com HJ https://bpspubs.onlinelibrary.wiley.com HJ https://currentprotocols.onlinelibrary.wiley.com HJ https://doi.wiley.com HJ https://efsa.onlinelibrary.wiley.com

HJ https://esajournals.onlinelibrary.wiley.com

HJ https://febs.onlinelibrary.wiley.com

HJ https://ila.onlinelibrary.wiley.com

HJ https://interscience.wiley.com

HJ https://iubmb.onlinelibrary.wiley.com

HJ https://jlb.onlinelibrary.wiley.com

HJ https://londmathsoc.onlinelibrary.wiley.com

HJ https://mrw.interscience.wiley.com

HJ https://nph.onlinelibrary.wiley.com

HJ https://nyaspubs.onlinelibrary.wiley.com

HJ https://obgyn.onlinelibrary.wiley.com

HJ https://physoc.onlinelibrary.wiley.com

HJ https://rmets.onlinelibrary.wiley.com

HJ https://rss.onlinelibrary.wiley.com

HJ https://secure.onlinelibrary.wiley.com

HJ https://setac.onlinelibrary.wiley.com

HJ https://spssi.onlinelibrary.wiley.com

HJ https://stemcellsjournals.onlinelibrary.wiley.com

HJ https://sigmapubs.onlinelibrary.wiley.com

HJ https://sttipubs.onlinelibrary.wiley.com

HJ https://wileyonlinelibrary.com

HJ https://wires.wiley.com

HJ https://www.esajournals.org

HJ https://www.interscience.wiley.com

HJ https://www.mrw.interscience.wiley.com

HJ https://www.onlinelibrary.wiley.com

HJ https://www.wiley.com

HJ https://www.wileyonlinelibrary.com

HJ https://www.wileyopenaccess.com

HJ https://www3.interscience.wiley.com HJ https://zslpublications.onlinelibrary.wiley.com DJ wiley.com DJ esajournals.org DJ wileyopenaccess.com DJ wileyonlinelibrary.com Option NoX-Forwarded-For

In addition, you must explicitly configure your proxy server to handle HTTPS so that the proxy connection is not lost when the user logs in. If HTTPS handling is not already set up, you need to configure it for SSL.

### <span id="page-21-0"></span>**Usage Reporting**

### <span id="page-21-1"></span>**What changes to usage reporting can I expect with new platform?**

Reports will initially continue be provided via the old platform interface, which will be accessible via a link from the new platform. Reporting from the new platform will be enabled as soon as all tests have been completed.

During the course of 2018, 3 years of historical usage will be migrated onto the new platform. Also, the usage of the month of the migration will be consolidated into a single report before the end of 2018. Once all this work is completed, the old Wiley Online Library reporting interface will be retired.

Wiley is committed to implement Release 5 of the COUNTER Code of Practice (CoP) before the required deadline. Until then, the following COUNTER 4 compliant reports will be supplied:

- Journal Report 1: Number of Successful Full-Text Article Requests by Month and Journal
- Journal Report 1 GOA: Number of Successful Gold Open Access Full-Text Article Requests by Month and Journal
- Journal Report 1a: Number of Successful Full-Text Article Requests from an Archive by Month and Journal
- Journal Report 2: Access Denied to Full-Text Articles by Month, Journal and Category
- Journal Report 3: Number of Successful Item Requests by Month, Journal and Page Type
- Journal Report 5: Number of Successful Full-Text Article Requests by Year-of-Publication (YOP) and Journal
- Book Report 2: Number of Successful Section Requests by Month and Title

- Book Report 3: Access Denied to Content Items by Month, Title and Category
- Title Report 1: Number of Successful Requests for Journal Full-text Articles and Book Sections by Month and Title
- Title Report 1: Mobile Number of Successful Requests for Journal Full-text Articles and Book Sections by Month and Title (formatted for normal browsers/delivered to mobile devices AND formatted for mobile devices/delivered to mobile devices)
- Title Report 2: Access Denied to Full-text Items by Month, Title and Category
- Title Report 3: Number of Successful Item Requests by Month, Title and Page Type
- Title Report 3: Mobile Number of Successful Requests by Month, Title and Page Type (formatted for normal browsers/delivered to mobile devices AND formatted for mobile devices/delivered to mobile devices)

<span id="page-22-0"></span>Please note the following differences between current Wiley Online Library reports and future reports, before the transition to COUNTER 5:

#### **Journals**

The Journal Activities Reports will be replaced by COUNTER Journal Report 3.

The Journal Frontfile report will eventually be discontinued – COUNTER 5 will make this separate report obsolete, and will be phased out.

#### <span id="page-22-1"></span>**Online Books**

The Book Activities Report and Book Report 5 will be discontinued.

#### <span id="page-22-2"></span>**Reference Works and Databases**

Directly after migration, usage of Reference works and databases will be reported in the COUNTER book reports. During the period between the migration to the new platform and the transition to COUNTER CoP Release 5, we will discontinue the Database Reports 1 and 2. With COUNTER 5, we plan to have all standard reports and views in place again.

These databases are no longer hosted on the Wiley Online Library, and no usage reports will be available from the new platform:

- Evidence-Based Medicine Guidelines
- NIST/EPA/NIH Mass Spectral Library
- SpecInfo on the Internet MS
- Wiley Registry of Mass Spectral Data

- SpecInfo on the Internet NMR
- SpecInfo on the Internet NMR, IR, MS
- SpecInfo on the Internet IR

#### <span id="page-23-0"></span>**The Cochrane Library**

The Cochrane Library will be hosted on a new, separate platform. The move is also planned for early 2018; however, it will be after this Wiley Online Library migration. Initially, the yearly Cochrane usage reports will be available via the old Wiley Online Library administration interface. The longer-term plan is to make Cochrane reports available via the new platform's Institutional Administration Interface, so that all reports can be retrieved from the same interface.

#### <span id="page-23-1"></span>**Current Protocols**

In 2018, Current Protocols will technically be reclassified as journals. Their usage will appear in the journals reports. However, they will not be included in any journal collections from a purchasing/licensing perspective. Customers who wish to do cost-per-access calculations are advised to exclude the usage of these titles when evaluating their journals license.

#### <span id="page-23-2"></span>**Article Select**

There will be a slight change in the delivery and format of the Article Select Report. Separate reports will be available for each license which a customer has purchased. This should help increase transparency on tokens usage.

#### <span id="page-23-3"></span>**How do I run usage reports for my institution?**

By visiting the Library Administrators section, click on the Usage reporting tab. This will give users the ability to download their desired usage reports.

#### <span id="page-23-4"></span>**What download format does Wiley support for its usage reports?**

Usage reports can be exported in tab separated value text, HTML and XML files.

### <span id="page-24-0"></span>**Does Wiley support the collection of SUSHI data?**

Yes, and it will continue to do so, post-migration. Wiley's Requestor and Customer IDs are both the institution's EAL number, which are the letters "EAL" followed by 7 to 11 digits (e.g. EAL0000123). These will be displayed on the Account Administrator page, in the Usage Reporting tab at the bottom of the page. The SUSHI retrieval URL will also be displayed on this page and is listed as: <https://onlinelibrary.wiley.com/api/soap/analytics/SushiService>

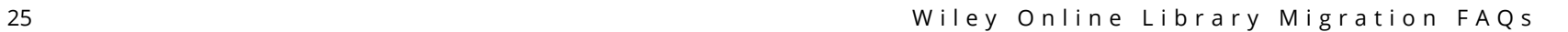